## **Fuldmagt til indberetning af sprøjtejournal (SJI)**

For at vi kan indberette sprøjtejournalen fra Mark Online skal der oprettes en slags fuldmagt.

1. Klik ind på https://sji.mst.dk Log ind med MitID

2. Vælg "Min side"

3. Gå ned til feltet "Delegering af indberetning" og vælg "Landbrug & Fødevarer, SEGES (Mark Online)

4. Tryk på "Gem"

Du kan nu lukke siden.

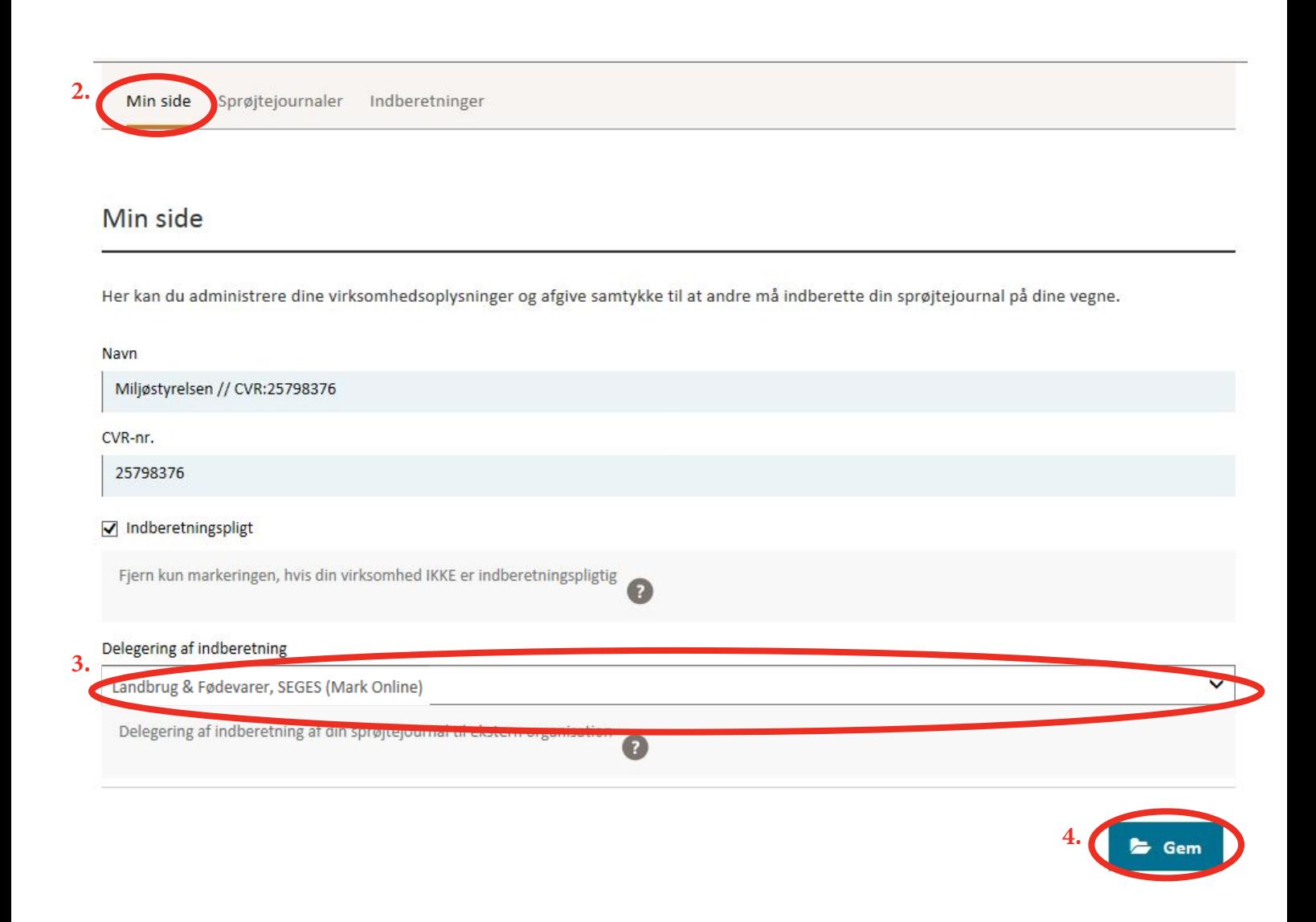

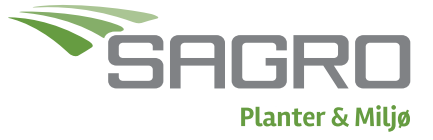